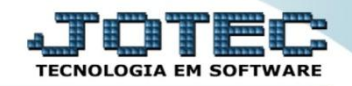

## **CONTÁBIL / FISCAL BALANCETE – GECOMBC00**

 *Explicação: Exibe um comparativo entre duas contas contábeis e seus valores de crédito ou débito do mês atual.*

## Para visualizar o relatório de *"Balancete"* acesse o módulo: *Gestor.*

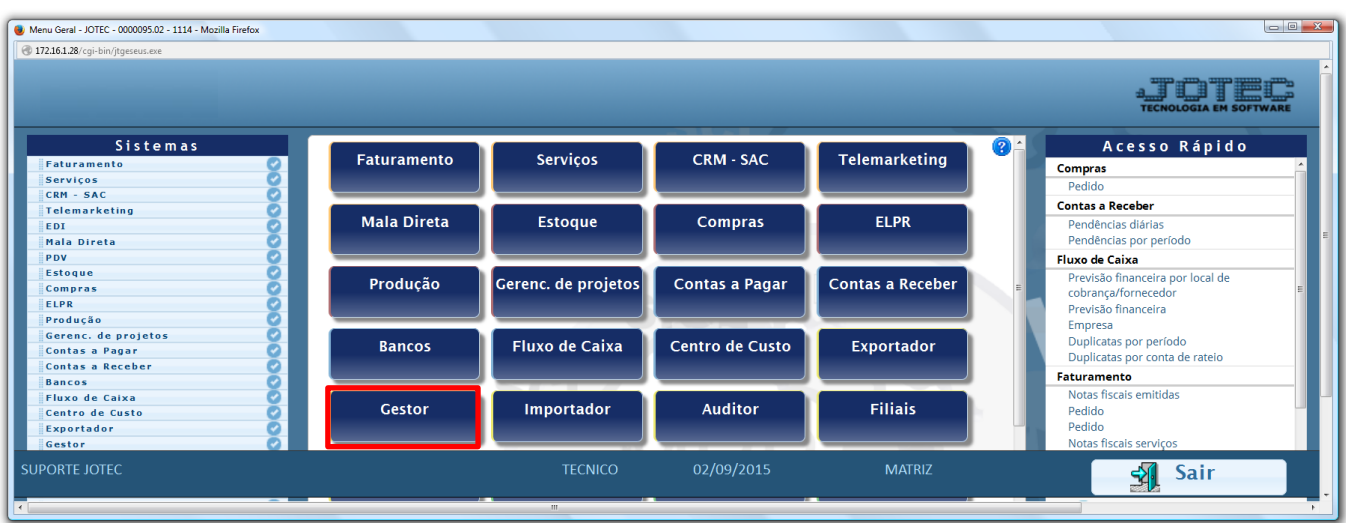

 Será aberto o *Gestor Jotec* com *9* espaços disponiveis para serem inseridos os relatórios mais utilizados. Clique sobre um desses espaços e selecione o relatório: *Balancete*.

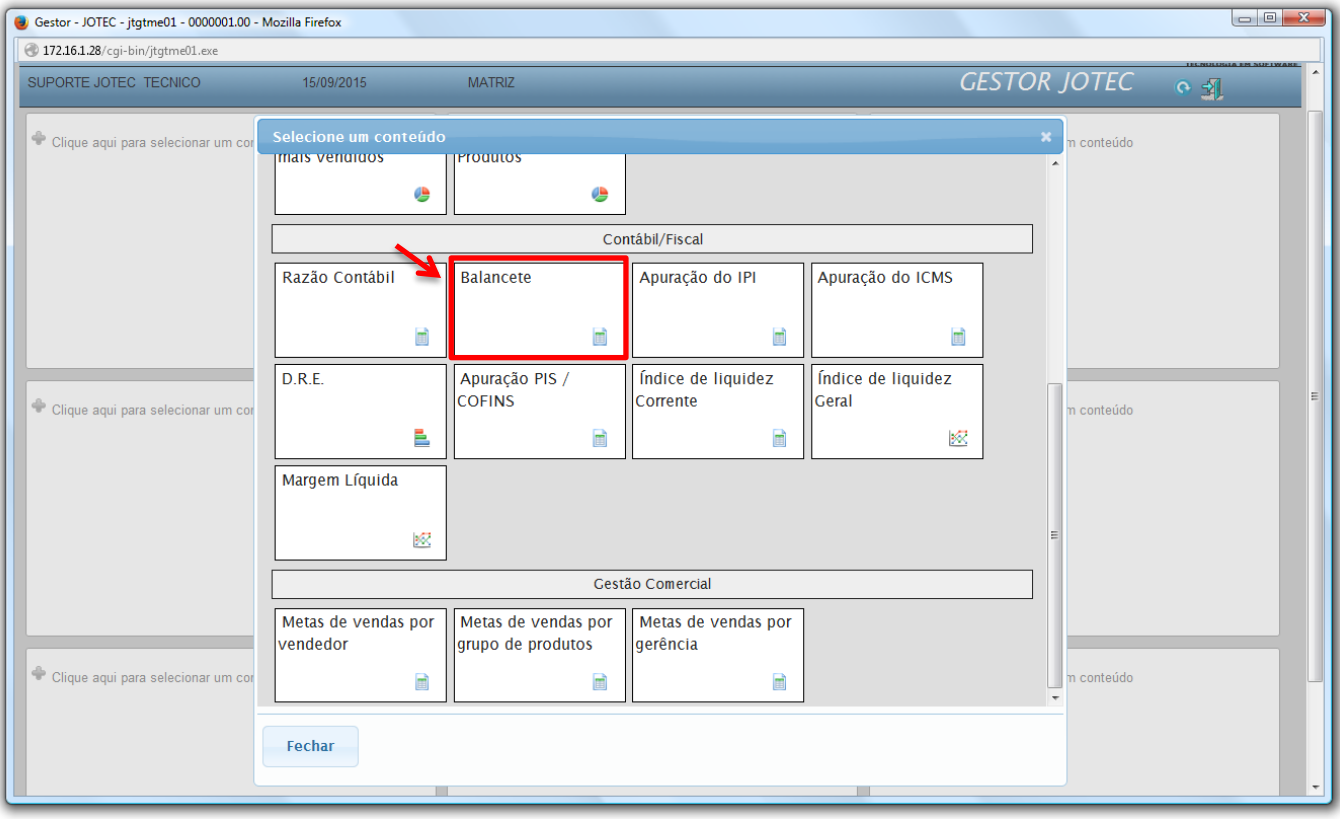

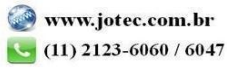

 Com base nas movimentações contábeis geradas será apresentado o relatório de *Balancete.* O relatório irá apresentar um comparativo entre os laçamentos contábeis de crédito e débito realizados dentro do período (mês) anterior. Clique no ícone da *"Impressora"* para gerar o relatório em formato PDF.

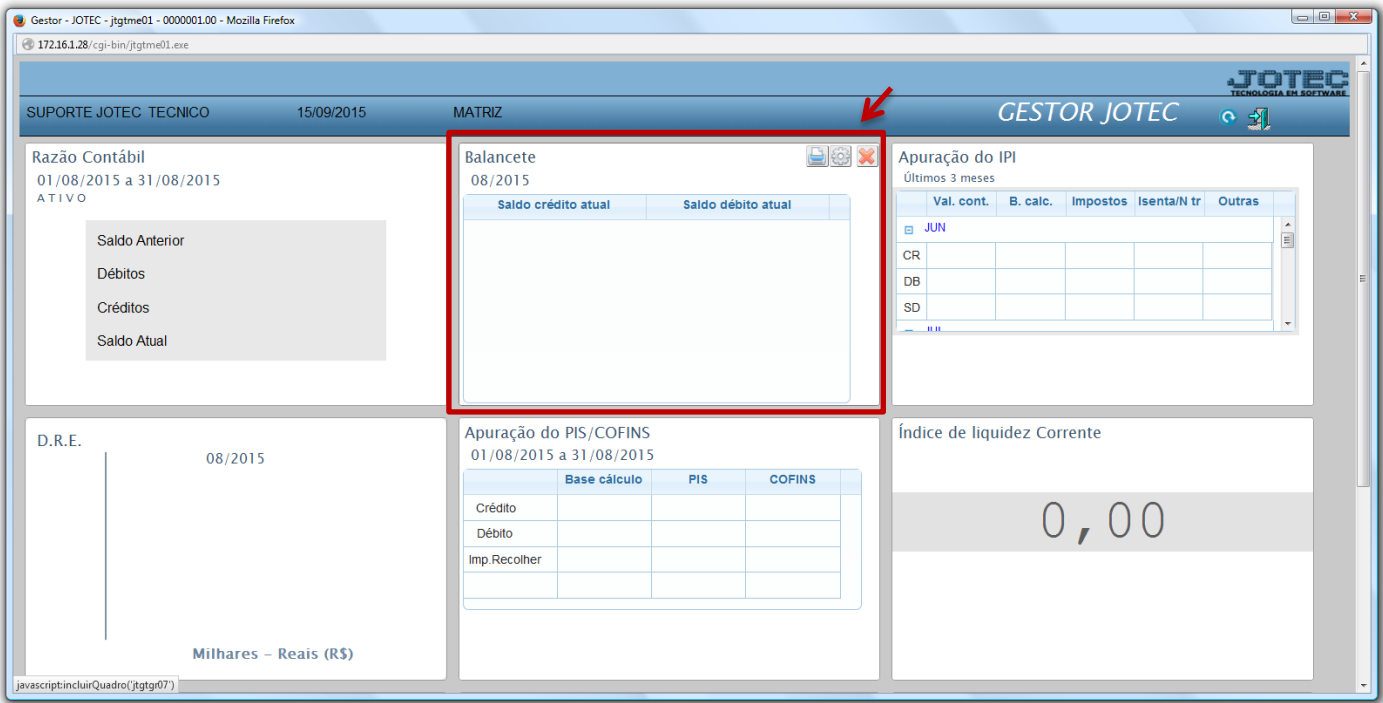

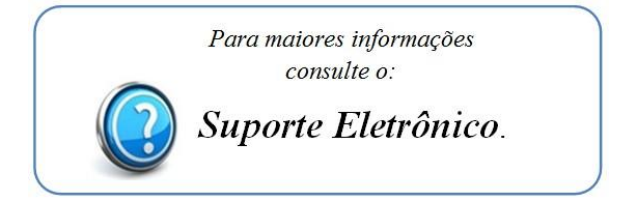

2015/06